## **WAS**

Nederlands app\_settings\_language\_title = "Taal"

chat\_details\_impediment\_title = "Communicatieve beperking" chat\_details\_intro\_text = "Mocht communicatie via spraak moeilijk verlopen, dan kan de meldkamer een chat gesprek met u starten. Hiervoor hebben wij de onderstaande informatie van u nodig."

chat details preferred language title = "Chat voorkeurstaal" edit\_name\_first\_name\_placeholder = "Voornaam"

edit name information text = "Geef hieronder uw naam zodat de meldkamer bij een noodgeval weet met wie er gesproken wordt." edit\_name\_last\_name\_placeholder = "Achternaam"

edit\_phone\_number\_information\_text = "Om bij een noodsituatie uw locatie te kunnen gebruiken, heeft de meldkamer uw telefoonnummer nodig."

edit\_phone\_number\_phone\_number\_placeholder = "612345678" emergency\_accuracy\_signal = "%@ meter" emergency\_accuracy\_title = "nauwkeurigheid" emergency\_accuracy\_unknown = "onbekend" emergency\_ambulance = "Ambulance" emergency\_call\_112 = "BEL 112" emergency\_call\_112\_lowercase = "Bel 112"

emergency disable airplane mode button = "Zet vliegtuigmodus uit"

```
emergency_disable_airplane_mode_text = "Zet uw vliegtuigmodus uit."
emergency firedepartment = "Brandweer"
```

```
emergency_location_enable_button = "ZET LOCATIEVOORZIENINGEN AAN"
emergency location enable text = "Zet de locatievoorzieningen in uw telefoon
aan."
```

```
emergency location permission button = "GEEF TOESTEMMING"
emergency_location_permission_text = "Geef toestemming om de 
locatievoorzieningen van uw telefoon te gebruiken."
emergency location placeholder latitude = "\hat{A}^{\circ} . \' N"
```

```
emergency_location_placeholder_longitude = "\hat{A}^{\circ} __. \' W"
emergency_or = "of"
emergency_police = "Politie"
emergency your location = "Uw locatie"
```

```
emergency your location unknown = "De app weet uw locatie niet."
forced_update_dialog_negative_button = "Sluit af"
```
forced\_update\_dialog\_positive\_button = "Update"

```
forced_update_dialog_text = "Deze versie van 112 NL is verouderd. Download de 
nieuwe versie om gebruik te kunnen blijven maken van de app."
forced_update_dialog_title = "Update 112 NL"
general_cancel = "Annuleer"
general_yes = "Ja"
general_next = "Volgende"
general_no = "Nee"
general_not_complete = "Niet compleet"
general_ok = "Ok"
general_save = "Opslaan"
general_settings = "Instellingen"
non_emergency_call_disclaimer = "Dit nummer heeft een starttarief van 9,4 cent 
en kost 2,75 cent per minuut plus uw gebruikelijke telefoonkosten."
```
non\_emergency\_description = "Als u één van onderstaande nummers belt, geeft de app uw locatie niet door." non\_emergency\_disclaimer\_star = "\*" non emergency free = "gratis" non\_emergency\_military = "Marechaussee - Geen spoed" non\_emergency\_military\_small = "Marechaussee" non\_emergency\_police\_text = "Politie - Geen spoed" non\_emergency\_police\_text\_small = "Politie" non\_emergency = "Geen spoed" non\_emergency\_title = "Bij twijfel, bel 112" notification\_open\_app = "open app" notification share location = "Om bij een noodsituatie uw locatie te kunnen gebruiken, heeft de meldkamer uw toestemming nodig." notification\_stop\_updates = "stop delen" notification\_text\_no\_location = "Geen locatie" notification\_title\_location = "Uw locatie wordt gedeeld" onboarding button next text = "VOLGENDE" onboarding\_checkbox\_notselected = "Niet geselecteerd" onboarding\_checkbox\_selected = "Geselecteerd" onboarding\_checkbox\_text = "Ik ga akkoord" onboarding\_phone\_button\_save\_text = "OPSLAAN" onboarding phone dutch country code =  $+31$ " onboarding phone error without message = ""

```
onboarding_phone_explanation_text = "Om bij een noodsituatie uw locatie te 
kunnen gebruiken, heeft de meldkamer uw telefoonnummer nodig."
onboarding phone text hint = "Uw telefoonnummer"
```
onboarding terms and conditions text = "Ik geef toestemming om mijn telefoonnummer en locatie door te geven aan de meldkamer als ik 112 bel. Daardoor kan de meldkamer de politie, brandweer, ambulance of marechaussee naar de juiste plek sturen. Ga voor meer informatie naar Instellingen."

```
personal_details_impediment_title = "Communicatieve beperking"
```

```
personal details intro text = "Om het contact tijdens een noodsituatie zo goed
mogelijk te laten verlopen, wil de meldkamer het volgende van u weten."
personal details name title = "Naam"
personal details phone number title = "Telefoonnummer"
```

```
personal_details_preferred_language_title = "Chat voorkeurstaal"
recommended_update_dialog_negative_button = "Niet nu"
recommended_update_dialog_positive_button = "Update"
recommended_update_dialog_text = "Deze versie van 112 NL is verouderd. 
Update om gebruik te maken van de nieuwe versie."
recommended update dialog title = "Update 112 NL"
settings app settings title = "App instellingen"
settings_default_language_title = "Engels"
settings language = "App taal"
```

```
settings licenses intro text = "<html><p><strong>Licenties 112
NL</strong></p><p>Bij het ontwikkelen van deze app is er gebruik gemaakt van
open source software. Open source software is software waarvan de broncode is 
gepubliceerd en vrij beschikbaar is gesteld. De software mag worden gebruikt, mits 
de licentie wordt gedistribueerd. Zie onderstaand een overzicht van de licenties 
van de open source software die zijn gebruikt in deze app. Deze licenties zijn door 
de ontwikkelaars in het Engels geschreven en worden daarom niet in het 
Nederlands weergegeven.</p></html>"
settings_licenses_title = "Licenties"
settings personal details title = "Persoonlijke gegevens"
settings_phone_number = "Telefoonnummer"
```
## settings\_privacy\_statement\_text = "<html> <p><strong>Privacy statement 112

NL</strong></p> <p>Versie 22 maart 2018</p><strong>Toestemming bij installatie</strong></p><p>U heeft bij de installatie van 112 NL akkoord gegeven op het volgende:</p><>>>> <p><em>Ik geef toestemming om mijn telefoonnummer en locatie door te geven aan de meldkamer als ik 112 bel. Daardoor kan de meldkamer de politie, brandweer, ambulance of marechaussee naar de juiste plek sturen. Ga voor meer informatie naar Instellingen.</em></p><p>Mocht u uw toestemming in een later stadium willen intrekken, dan kunt u 112 NL verwijderen van uw telefoon. Hier volgt de uitgebreidere toelichting.</p> <p><strong>Doel gebruik persoonsgegevens (telefoonnummer en locatie)</strong></p> <p>U kunt 112 bellen in levensbedreigende en heterdaad situaties. Een centralist in de meldkamer van de hulpdiensten politie, brandweer, ambulance of koninklijke marechaussee zorgt er dan voor dat er zo snel mogelijk de juiste hulp naar het incident wordt gestuurd. Daarom is het belangrijk dat de locatie van het incident duidelijk is.</p> <p>Als u via 112 NL 112 belt, worden uw telefoonnummer en de actuele locatie van uw telefoon automatisch verstuurd naar de meldkamer. Voor een juiste werking van 112 NL is het belangrijk dat u uw telefoonnummer invoert in 112 NL en uw locatievoorzieningen aanzet. De centralist in de meldkamer zal vragen of uw locatie ook de locatie van het incident is. Het doel van het ontvangen van de actuele locatie van uw telefoon is zo snel mogelijk de hulp te sturen naar de juiste plek. Soms weet u niet waar u precies bent, of is er sprake van paniek. Dan bent u moeilijk vindbaar voor de meldkamer. Daarom is het noodzakelijk dat de locatie van de telefoon waarmee 112 wordt gebeld automatisch wordt verstuurd.</p> <p><strong>Verwerken en bewaren

persoonsgegevens</strong></p><p>De door u tijdens de installatie in 112 NL ingevulde informatie wordt alleen bewaard in uw telefoon. De centralist in de meldkamer kan niet meekijken in uw telefoon. Als u 112 belt via 112 NL gebruikt de centralist in de meldkamer de informatie voor het vaststellen van de locatie van settings privacy statement title = "Privacy statement"

settings\_terms\_and\_conditions\_text = "<html> <p><strong>Over 112 NL</strong></p> <p>Versie 26 maart 2018</p> <p>Als u 112 NL installeert of gebruikt, gaat u akkoord met het onderstaande. Wanneer u niet akkoord gaat, verwijder dan 112 NL van uw telefoon. U kunt dan altijd nog gewoon 112 bellen.</p> <p><strong>Gebruik</strong></p> <p>Als u via 112 NL 112 belt, worden uw telefoonnummer en uw actuele locatie door uw telefoon verstuurd naar de meldkamer. Voor de juiste werking is het belangrijk dat u uw telefoonnummer in 112 NL invoert en de locatievoorzieningen aanzet.</p> <p>Vanaf het moment dat u 112 belt met 112 NL wordt de locatie van uw telefoon &eacute

settings terms conditions title = "Over 112 NL" settings\_unknown\_placeholder = "onbekend" string template emergency tab = "Spoed tab 1 van 2 %1\$s"

```
string template non emergency tab = "Niet spoed tab 2 van 2 %1$s"
tab_1_0f_3 = "tab one of three"tab 2 of 3 = "tab two of three"
tab 3 of 3 = "tab two of three"
tab 1 of 2 = "tab een van twee"
tab_2_of_2 = "tab twee of twee"toolbar_title_app_settings = "APP INSTELLINGEN"
toolbar_title_change_number = "TELEFOONNUMMER"
toolbar_title_chat = "CHATTEN"
toolbar_title_chat_details = "CHAT DETAILS"
toolbar_title_country_code = "LANDCODE"
toolbar_title_edit_name = "NAAM"
toolbar_title_edit_phone_number = "TELEFOONNUMMER"
toolbar_title_emergency = "BELLEN"
toolbar_title_licenses = "LICENTIES"
```

```
toolbar_title_no_emergency = "GEEN SPOED"
toolbar_title_onboarding_phone = "TELEFOONNUMMER INSTELLEN"
toolbar_title_onboarding_terms = "PERSOONSGEGEVENS"
```

```
toolbar_title_personal_information = "PERSOONLIJKE GEGEVENS"
toolbar_title_privacy_statement = "PRIVACY STATEMENT"
toolbar_title_select_language = "TAAL"
toolbar_title_settings = "INSTELLINGEN"
toolbar_title_terms_and_conditions = "OVER 112 NL"
```

```
foreign_number_size_validation_criteria = "Vul 5 tot 13 cijfers in"
dutch_number_size_validation_criteria = "Vul 9 cijfers in"
dutch_number_start_validation_criteria = "Start met 6"
```
accessibility\_content\_description\_info\_button = "Meer informatie" impediment\_more\_information\_title = "Meer informatie"

impediment\_more\_information\_text = "<html><p>Onder een communicatieve beperking verstaat de meldkamer:<br/><br/>boof<br/>>br/>>- Slechthorend<br/><br/>>-Spraakstoornis</p> <p>Als u 112 belt wil de meldkamer graag weten of u een communicatieve beperking heeft, zodat hij/zij de chat functionaliteit voor u aan kan zetten.</p></html>"

chat not active = "Mocht het telefonische gesprek via 112 moeilijk verlopen, dan kan de meldkamer in dit scherm een real time text chat met u starten.\n\nDe centralist kan deze chat ook starten, zodat u een foto of video kunt delen."

```
chat_inactive = "Inactief"
chat_placeholder = "Bericht..."
accessibility chat send action = "Verstuur bericht"
chat connect success message = "Chat gestart met de %@"
sender_emergencyControlRoom = "112 meldkamer"
sender_police = "politie meldkamer"
sender_fireDepartment = "brandweer meldkamer"
sender_ambulance = "ambulance meldkamer"
```
chat\_select\_add\_option\_camera = "Camera" chat\_select\_add\_option\_library = "Foto- en videobibliotheek" chat\_select\_add\_option\_title = "Kies een optie"

```
accessibility dual language cell = "%@, %@, %@"
accessibility_single_language_cell = "%@, %@"
accessibility_file_uploaded_cell = "Bestand verstuurd"
```
accessibility\_file\_uploading\_cell = "Bezig met versturen van bestand"

chat share file = "Bestand delen" chat\_upload\_error\_title = "Versturen mislukt" chat\_upload\_error\_message = "Probeer het alstublieft opnieuw."

no\_camera\_permission\_popup\_message = "De app heeft nog geen toegang tot de camera. Geef hier via instellingen toestemming voor."

no camera permission popup title = "Geef de app toegang tot de camera" accessibility\_chat\_upload\_action = "Bestand delen"

WORDT (indien anders)

Nederlands

Heeft u moeite met spreken of horen? (ja / nee) Kunt u niet of niet goed spreken of horen, dan kan de meldkamer een chatgesprek met u beginnen. Hiervoor hebben wij de onderstaande informatie van u nodig.

Voorkeurstaal

Vul hierna uw naam in. De meldkamer weet dan met wie hij of zij spreekt.

Vul uw telefoonnummer in. De meldkamer heeft uw nummer nodig om in een noodsituatie uw locatie te bepalen.

Deze versie van 112NL is verouderd. Download de nieuwe versie om gebruik te kunnen blijven maken van de app. Update 112NL

De meldkamer heeft uw toestemming nodig om in een noodsituatie uw locatie te bepalen.

Ik geef toestemming.

Vul uw telefoonnummer in. De meldkamer heeft uw nummer nodig om in een noodsituatie uw locatie te bepalen.

Ik geef toestemming om mijn telefoonnummer en locatie door te geven aan de meldkamer als ik 112 bel. Daardoor kan de meldkamer de politie, brandweer, ambulance of marechaussee naar de juiste plek sturen. Ga voor meer informatie naar Instellingen.

Heeft u moeite met spreken of horen? (ja / nee)

Voorkeurtaal

Deze versie van 112NL is verouderd. Update om gebruik te maken van de nieuwe versie. Update 112NL

Deze app is gebaseerd op open source software. Open source software is software waarvan de broncode is gepubliceerd en vrij beschikbaar is. De software mag worden gebruikt, mits de licentie wordt gedeeld. Hierna vindt u een overzicht van de licenties van de open source software in deze app. De ontwikkelaars hebben deze licenties in het Engels geschreven. Er is geen Nederlandse vertaling van.

[zie worddocument] Privacystatement

[zie worddocument] Over 112NL

## PRIVACYSTATEMENT

 De meldkamer wil graag weten of u moeite heeft met spreken of horen. Als dat zo is, kan de meldkamer met u chatten als u 112 nodig heeft.

Als het telefonische gesprek via 112 moeilijk verloopt, kan de meldkamer via dit scherm met u chatten. De meldkamer kan ook met u chatten als u een foto of video wilt delen.

sender\_emergencyControlRoom = "meldkamer" sender\_police = "meldkamer" sender fireDepartment = "meldkamer" sender\_ambulance = "meldkamer"

no\_camera\_permission\_popup\_message = "De app heeft nog geen toegang tot uw camera. Geef hier alstublieft via Instellingen toestemming voor." no\_camera\_permission\_popup\_title = "Geef alstublieft de app toegang tot de camera."

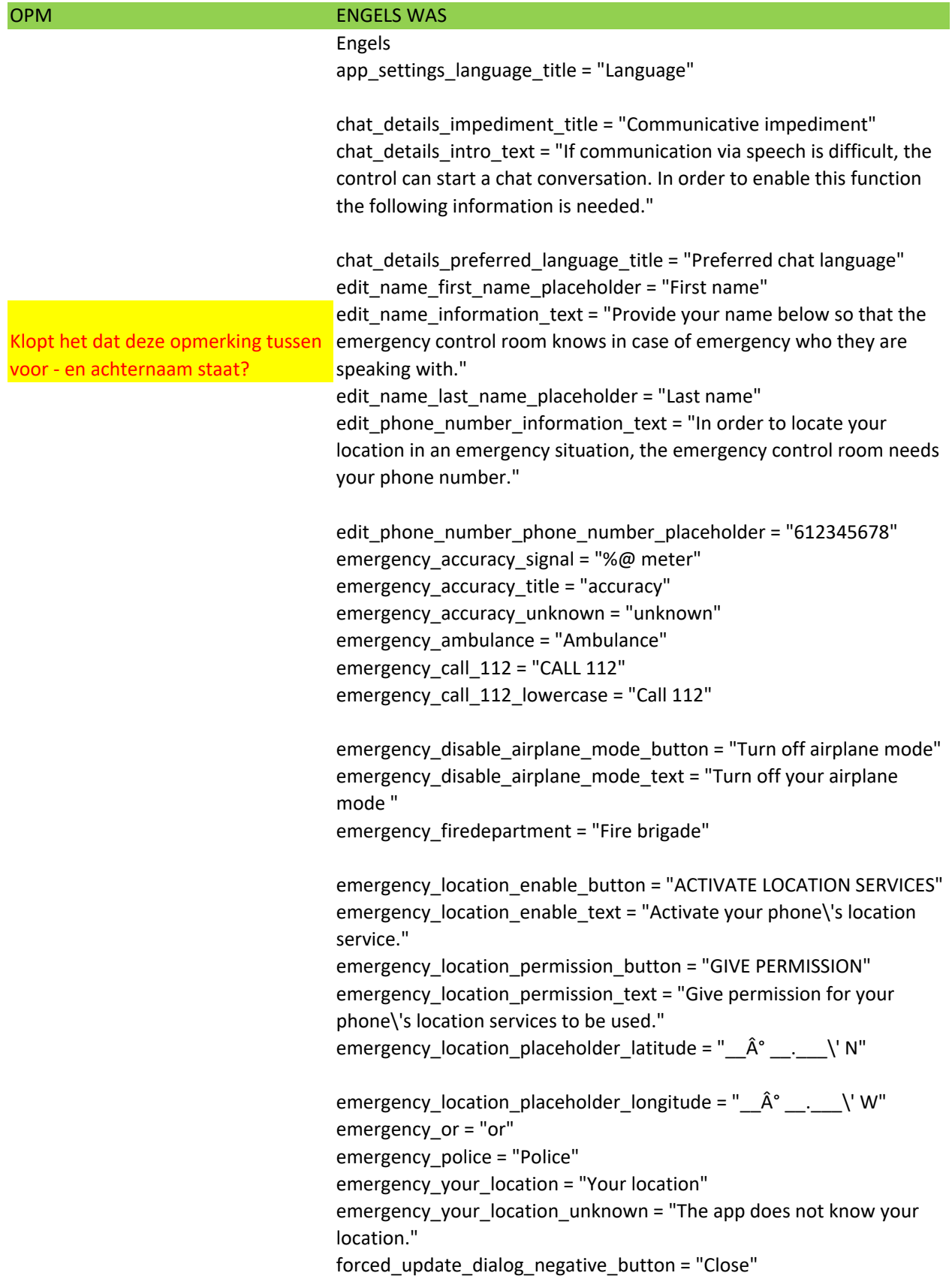

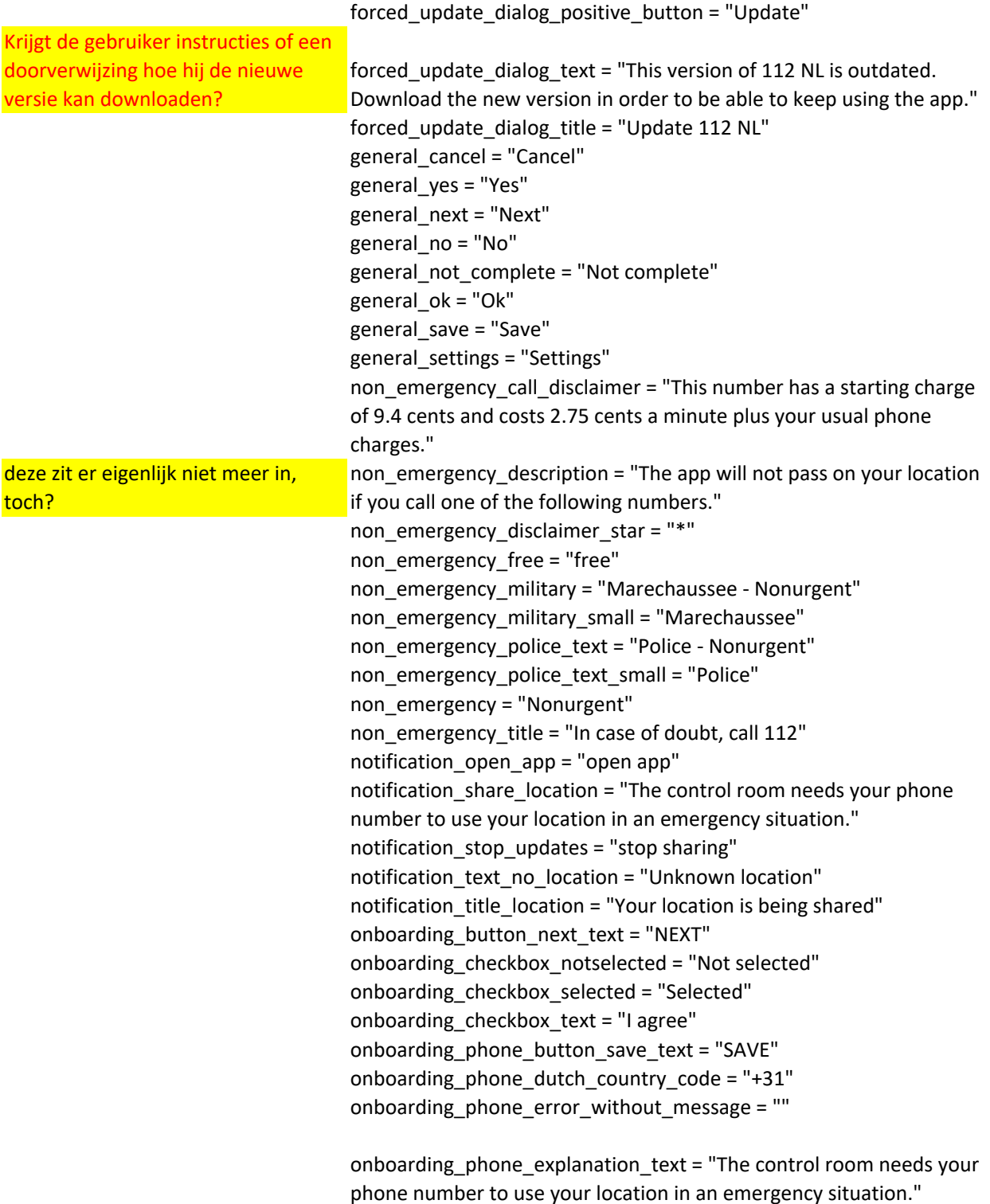

onboarding\_phone\_text\_hint = "Your phone number"

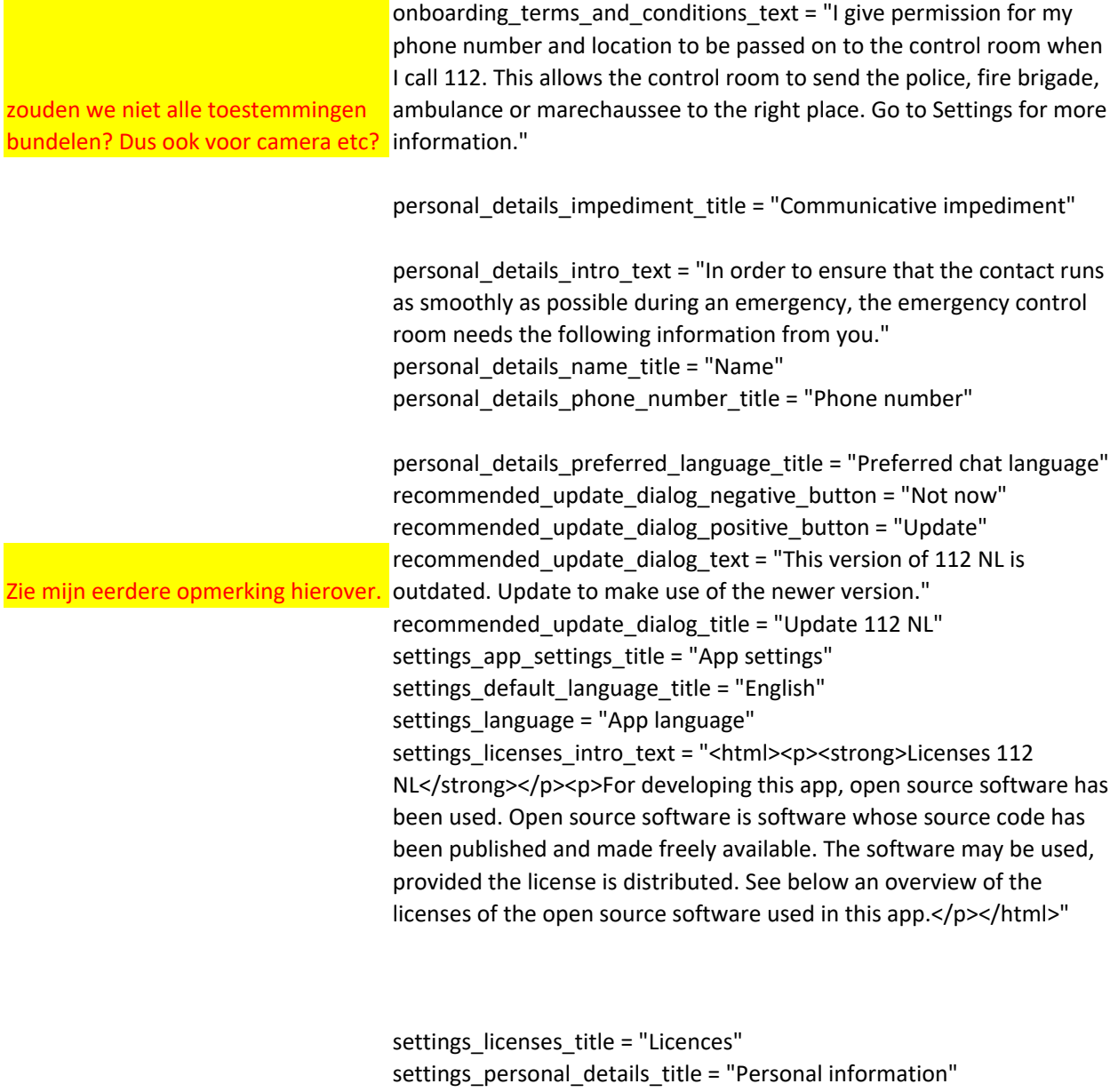

settings\_phone\_number = "Phone number"

settings\_privacy\_statement\_text = "<html> <p><strong>Privacy statement 112 NL</strong></p> <p>22 March 2018 version</p> <p><strong>Permission on installation</strong></p><p>By installing 112 NL you have agreed to the following:</p> <p><em>I give permission for my phone number and location to be passed on to the control room when I call 112. This allows the control room to send the police, fire brigade, ambulance or marechaussee to the right place. Go to Settings for more information.</em></p>><p>>><p>If you wish to withdraw your consent at a later stage, you can delete 112 NL from your phone. A detailed explanation is given below.</p> <p><strong>Purpose of using personal data (phone number and location)</strong></p> <p>You can call 112 in life-threatening and urgent situations. An operator at the control room of the police, fire brigade, ambulance or royal marechaussee will then ensure that the correct assistance is sent to the incident as soon as possible. That is why it is important that the incident location is clear.</p><p>When you call via 112 NL, your phone number and the current location of your phone are automatically sent to the control room. For 112 NL to work correctly, it is important that you enter your phone number in 112 NL and turn on your location services. The operator at the control room will ask whether your location is also the location of the incident. The purpose of receiving the current location of your phone is to send assistance to the right place as quickly as possible. Sometimes you do not know exactly where you are, or there is panic. In that case it will be difficult for the control room to locate you. The location of the phone used to make 112 calls therefore has to be sent automatically.</p> <p><strong>Processing and storage of personal data</strong></p> <p>The information you entered in 112 NL during installation is only

settings privacy statement title = "Privacy statement"

settings\_terms\_and\_conditions\_text = "<html> <p><strong>About 112 NL</strong></p> <p>26 March 2018 version</p><p>>>>>>If you install or use 112 NL, you agree to the following. If you do not agree, remove 112 NL from your phone. You can still call 112 as usual.</p> <p><strong>Usage</strong></p> <p>When you call via 112 NL, your phone number and the current location of your phone are sent to the control room. For 112 NL to work correctly, it is important that you enter your phone number in 112 NL and turn on your location services.</p> <p>The location of your phone is sent to the control room for one hour after you call 112 using 112 NL. This information is used to determine the location of the incident. Once the location of the incident has been determined, the subsequently sent information is no longer used. [check ] In exceptional situations (such as an abduction), an emergency service can also see your location after the connection between your phone and the control room has been broken.</p> <p>Another advantage of 112 NL is that you can immediately indicate which emergency service you want to speak to in an emergency situation.</p> <p>You can also use 112 NL to find the non-urgent numbers of the police and the Royal marechaussee. Your location is not forwarded when you call these numbers. The Royal marechaussee carries out the police task at airports and military sites and for incidents involving military personnel.</p><p>112 NL is available in a Dutch and an English version.</p></p></p></p></p></p></p> <p>112 NL is free to download. You pay via your data bundle for sending information to the control room. The data usage of 112 NL is limited. Calling 112 is free of charge.</p><p>The number \'police nonurgent\' (<a href=\"tel:0900-8844\">0900-8844</a>) is not free of charge. For this service you are charged 2.8 cents a minute with a settings terms conditions title = "About 112 NL" settings\_unknown\_placeholder = "Unknown" string template emergency tab = "Emergency tab 1 of 2 %1\$s"

string template non emergency tab = "Nonurgent tab 2 of 2 %1\$s" tab  $1$  of  $3$  = "tab one of three" tab 2 of  $3 =$  "tab two of three" tab  $3$  of  $3$  = "tab two of three" tab 1 of  $2 =$  "tab one of two"  $tab_2_0f_2 = "tab two of two"$ toolbar\_title\_app\_settings = "APP SETTINGS" toolbar\_title\_change\_number = "PHONE NUMBER" toolbar\_title\_chat = "CHAT" toolbar\_title\_chat\_details = "CHAT DETAILS" toolbar\_title\_country\_code = "COUNTRY CODE" toolbar\_title\_edit\_name = "NAME" toolbar\_title\_edit\_phone\_number = "PHONE NUMBER" toolbar\_title\_emergency = "CALL" toolbar\_title\_licenses = "LICENCES"

toolbar\_title\_no\_emergency = "NONURGENT" toolbar\_title\_onboarding\_phone = "SET PHONE NUMBER" toolbar\_title\_onboarding\_terms = "PERSONAL DATA"

toolbar\_title\_personal\_information = "PERSONAL INFORMATION" toolbar\_title\_privacy\_statement = "PRIVACY STATEMENT" toolbar\_title\_select\_language = "LANGUAGE" toolbar\_title\_settings = "SETTINGS" toolbar\_title\_terms\_and\_conditions = "ABOUT 112 NL"

foreign\_number\_size\_validation\_criteria = "Fill in 5 to 13 digits" dutch\_number\_size\_validation\_criteria = "Fill in 9 digits" dutch\_number\_start\_validation\_criteria = "Start with  $6"$ 

accessibility\_content\_description\_info\_button = "More information" impediment\_more\_information\_title = "More information"

impediment more information text = "<html><p>A communication limitation includes:<br/>>ht/>>Deafness<br/>>br/>>Hearing impaired<br/>shimports Speech disorder</p> ><p>If you call 112, the control room would like to know if you have a communication limitation, so that he / she can activate the chat functionality.</p></html>"

chat not active = "If the communication during the 112 telephone conversation is difficult, then the emergency control room can start a real-time text chat with you in this screen.\n\nThe emergency control room operator can also start this chat, so you can share a photo or video."

chat inactive = "Inactive" chat\_placeholder = "Message..." accessibility chat send action = "Send message" chat connect success message = "Chat started with the %@" sender\_emergencyControlRoom = "Emergency Control Room" sender\_police = "police control room" sender\_fireDepartment = "fire department control room" sender\_ambulance = "ambulance control room"

chat select add option camera = "Camera" chat\_select\_add\_option\_library = "Photo and video library" chat\_select\_add\_option\_title = "Select an option"

accessibility dual language cell = "%@, %@, %@" accessibility\_single\_language\_cell = "%@, %@" accessibility\_file\_uploaded\_cell = "File sent"

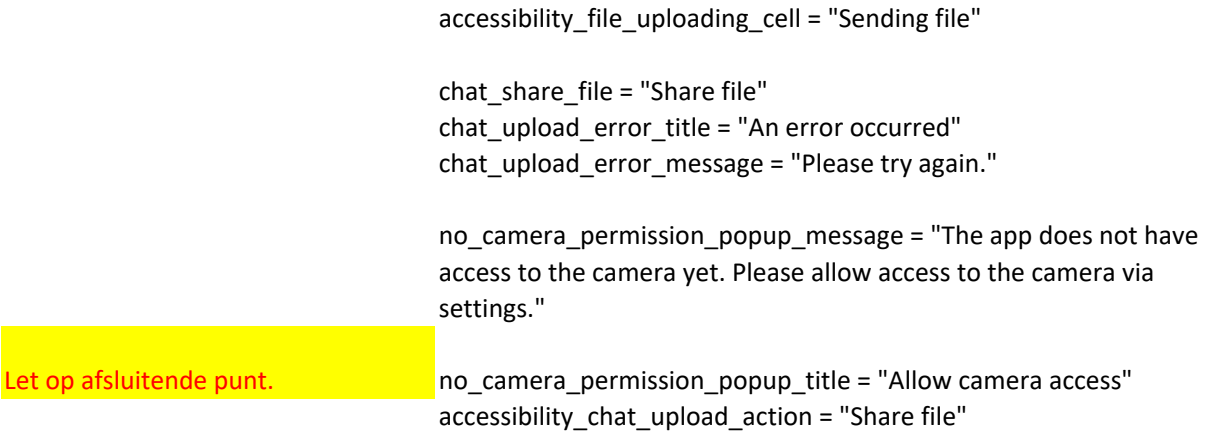

ENGELS WORDT